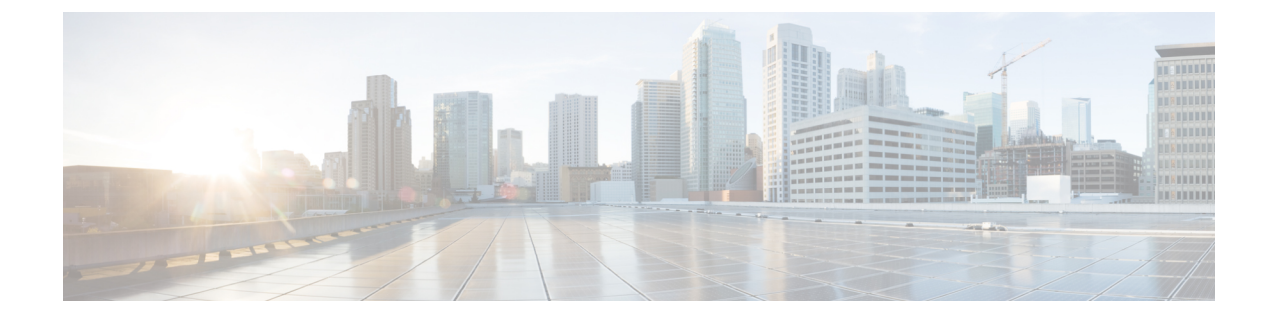

# **LLDP**、**LLDP-MED**、およびワイヤード ロ ケーション サービスの設定

- LLDP、LLDP-MED、およびワイヤード ロケーション [サービスに関する情報](#page-0-0) (1 ページ)
- LLDP、LLDP-MED[、およびワイヤード](#page-4-0) ロケーション サービスの設定方法 (5 ページ)
- LLDP、LLDP-MED[、およびワイヤード](#page-10-0) ロケーション サービスの設定例 (11 ページ)
- LLDP、LLDP-MED[、およびワイヤードロケーションサービスのモニタリングとメンテナ](#page-10-1) ンス (11 [ページ\)](#page-10-1)
- LLDP、LLDP-MED、およびワイヤードロケーションサービスの機能履歴と情報 (13ペー [ジ\)](#page-12-0)

# <span id="page-0-0"></span>**LLDP**、**LLDP-MED**、およびワイヤード ロケーション サー ビスに関する情報

### **LLDP**

Cisco DiscoveryProtocol(CDP)は、すべてのシスコ製デバイス(ルータ、ブリッジ、アクセス サーバ、スイッチ、およびコントローラ)のレイヤ2(データリンク層)上で動作するデバイ ス検出プロトコルです。ネットワーク管理アプリケーションは CDP を使用することにより、 ネットワーク接続されている他のシスコ デバイスを自動的に検出し、識別できます。

デバイスでは他社製のデバイスをサポートして他のデバイス間の相互運用性を確保するため に、IEEE 802.1AB リンク層検出プロトコル(LLDP)をサポートしています。LLDP は、ネッ トワークデバイスがネットワーク上の他のデバイスに自分の情報をアドバタイズするために使 用するネイバー探索プロトコルです。このプロトコルはデータリンク層で動作するため、異な るネットワーク層プロトコルが稼働する 2 つのシステムで互いの情報を学習できます。

### **LLDP** でサポートされる **TLV**

LLDPは一連の属性をサポートし、これらを使用してネイバーデバイスを検出します。属性に は、Type、Length、および Value の説明が含まれていて、これらを TLV と呼びます。LLDP を

サポートするデバイスは、ネイバーとの情報の送受信に TLV を使用できます。このプロトコ ルは、設定情報、デバイス機能、およびデバイスIDなどの詳細情報をアドバタイズできます。

スイッチは、次の基本管理 TLV をサポートします。これらは必須の LLDP TLV です。

- ポート記述 TLV
- システム名 TLV
- システム記述 TLV
- システム機能 TLV
- 管理アドレス TLV

次の IEEE 固有の LLDP TLV もアドバタイズに使用されて LLDP-MED をサポートします。

- •ポート VLAN ID TLV (IEEE 802.1 に固有の TLV)
- MAC/PHY コンフィギュレーション/ステータス TLV (IEEE 802.3 に固有の TLV)

#### **LLDP** および **Cisco Medianet**

LLDPまたはCDPのロケーション情報をポート単位で設定すると、リモートデバイスからデバ イスに Cisco Medianet のロケーション情報を送信できます。

### **LLDP-MED**

LLDP for Media Endpoint Devices (LLDP-MED)は LLDP の拡張版で、IP 電話などのエンドポ イント デバイスとネットワーク デバイスの間で動作します。特に VoIP アプリケーションをサ ポートし、検出機能、ネットワーク ポリシー、Power over Ethernet(PoE)、インベントリ管 理、およびロケーション情報に関するTLVを提供します。デフォルトで、すべてのLLDP-MED TLV がイネーブルです。

### **LLDP-MED** でサポートされる **TLV**

LLDP-MED では、次の TLV がサポートされます。

• LLDP-MED 機能 TLV

LLDP-MED エンドポイントは、接続装置がサポートする機能と現在イネーブルになって いる機能を識別できます。

• ネットワーク ポリシー TLV

ネットワーク接続デバイスとエンドポイントはともに、VLAN設定、および関連するレイ ヤ 2 とレイヤ 3 属性をポート上の特定アプリケーションにアドバタイズできます。たとえ ば、スイッチは使用する VLAN 番号を IP 電話に通知できます。IP 電話は任意のデバイス に接続し、VLAN 番号を取得してから、コール制御との通信を開始できます。

ネットワーク ポリシー プロファイル TLV を定義することによって、VLAN、サービス ク ラス(CoS)、Diffserv コード ポイント(DSCP)、およびタギング モードの値を指定し

て、音声と音声信号のプロファイルを作成できます。その後、これらのプロファイル属性 は、スイッチで中央集約的に保守され、IP 電話に伝播されます。

• 電源管理 TLV

LLDP-MED エンドポイントとネットワーク接続デバイスの間で拡張電源管理を可能にし ます。デバイスおよび IP 電話は、デバイスの受電方法、電源プライオリティ、デバイス に必要な消費電力などの電源情報を通知することができます。

LLDP-MED は拡張電源 TLV もサポートして、きめ細かな電力要件、エンドポイント電源 プライオリティ、およびエンドポイントとネットワークの接続デバイスの電源ステータス をアドバタイズします。LLDP がイネーブルでポートに電力が供給されているときは、電 力 TLV によってエンドポイント デバイスの実際の電力要件が決定するので、それに応じ てシステムの電力バジェットを調整することができます。デバイスは要求を処理し、現在 の電力バジェットに基づいて電力を許可または拒否します。要求が許可されると、スイッ チは電力バジェットを更新します。要求が拒否されると、デバイスはポートへの電力供給 をオフにし、Syslog メッセージを生成し、電力バジェットを更新します。LLDP-MED が ディセーブルの場合や、エンドポイントが LLDP-MED 電力 TLV をサポートしていない場 合は、初期割り当て値が接続終了まで使用されます。

**power inline** {**auto** [**max** *max-wattage*] | **never** | **static** [**max** *max-wattage*]} インターフェイス コンフィギュレーション コマンドを入力して、電力設定を変更できます。PoE インター フェイスはデフォルトで **auto** モードに設定されています。値を指定しない場合は、最大 電力 (30 W) が許可されます。

• インベントリ管理 TLV

エンドポイントは、デバイスにエンドポイントの詳細なインベントリ情報を送信できま す。インベントリ情報には、ハードウェアリビジョン、ファームウェアバージョン、ソフ トウェアバージョン、シリアル番号、メーカー名、モデル名、アセット ID TLV などがあ ります。

• ロケーション TLV

デバイスからのロケーション情報をエンドポイントデバイスに提供します。ロケーション TLV はこの情報を送信することができます。

• 都市ロケーション情報

都市アドレス情報および郵便番号情報を提供します。都市ロケーション情報の例に は、地名、番地、郵便番号などがあります。

• ELIN ロケーション情報

発信側のロケーション情報を提供します。ロケーションは、緊急ロケーション識別番 号 (ELIN)によって決定されます。これは、緊急通報を Public Safety Answering Point (PSAP)にルーティングする電話番号で、PSAPはこれを使用して緊急通報者にコー ルバックすることができます。

## デフォルトの **LLDP** 設定

表 **<sup>1</sup> :** デフォルトの **LLDP** 設定

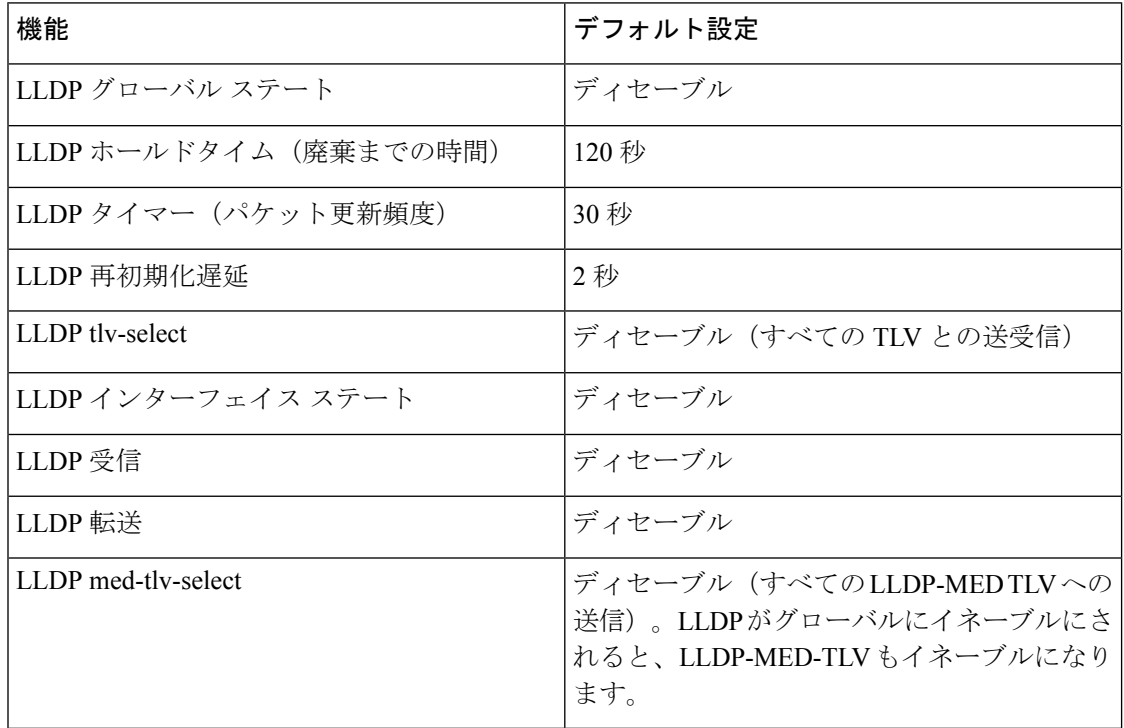

## **LLDP** に関する制約事項

- インターフェイスがトンネルポートに設定されていると、LLDPは自動的にディセーブル になります。
- 最初にインターフェイス上にネットワーク ポリシー プロファイルを設定した場合、イン ターフェイス上に **switchport voice vlan** コマンドを適用できません。**switchport voice vlan** *vlan-id* がすでに設定されているインターフェイスには、ネットワーク ポリシー プロファ イルを適用できます。このように、そのインターフェイスには、音声または音声シグナリ ング VLAN ネットワーク ポリシー プロファイルが適用されます。
- ネットワークポリシープロファイルを持つインターフェイス上では、スタティックセキュ ア MAC アドレスを設定できません。
- Cisco Discovery Protocol と LLDP が両方とも同じスイッチ内で使用されている場合、Cisco DiscoveryProtocol が電源ネゴシエーションに使用されているインターフェイスで LLDP を 無効にする必要があります。LLDP は、コマンド **no lldp tlv-select power-management** また は **no lldp transmit / no lldp receive** を使用してインターフェイスレベルで無効にすること ができます。

# <span id="page-4-0"></span>**LLDP**、**LLDP-MED**、およびワイヤード ロケーション サー ビスの設定方法

**LLDP** のイネーブル化

手順

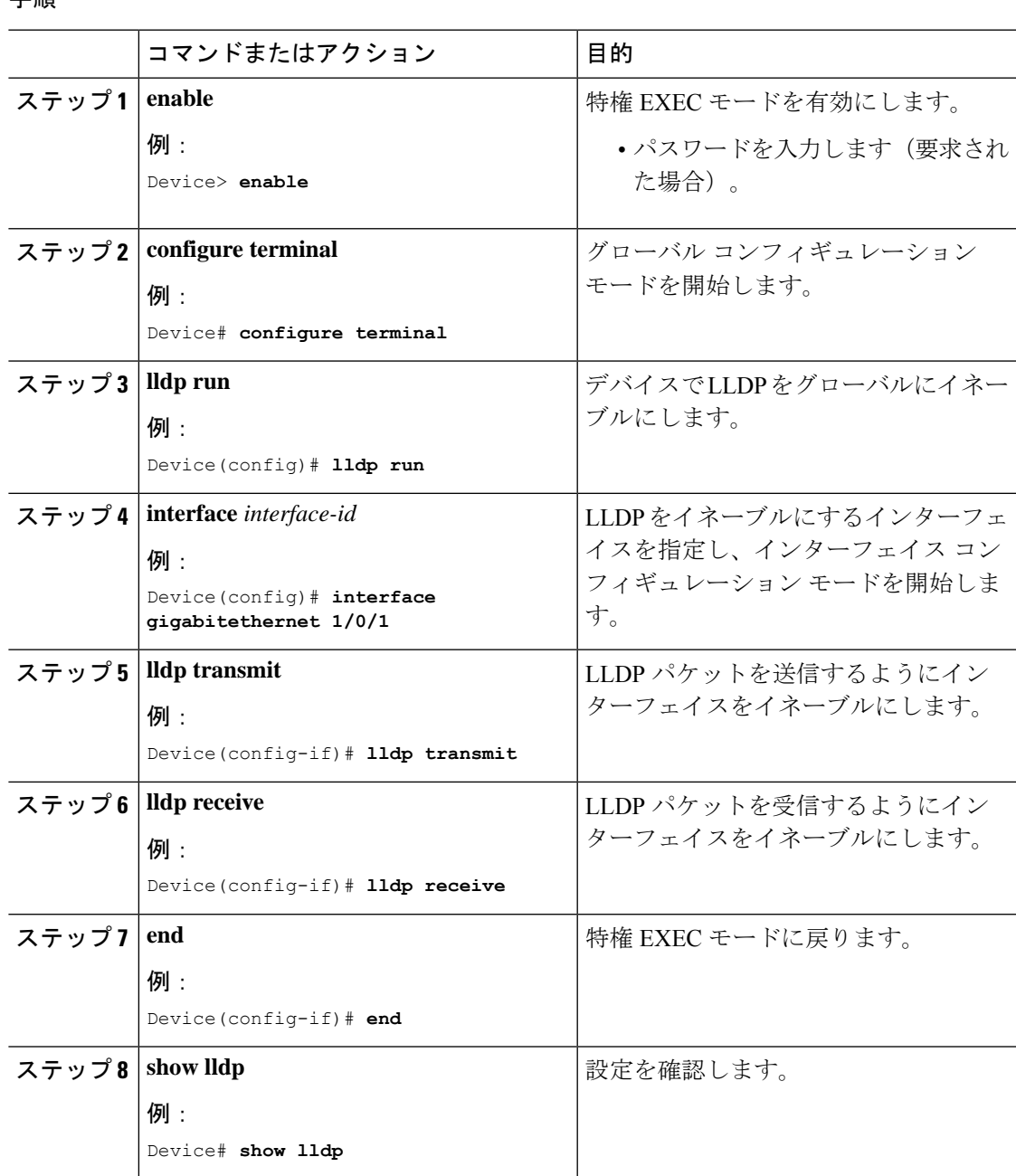

#### **LLDP**、**LLDP-MED**、およびワイヤード ロケーション サービスの設定

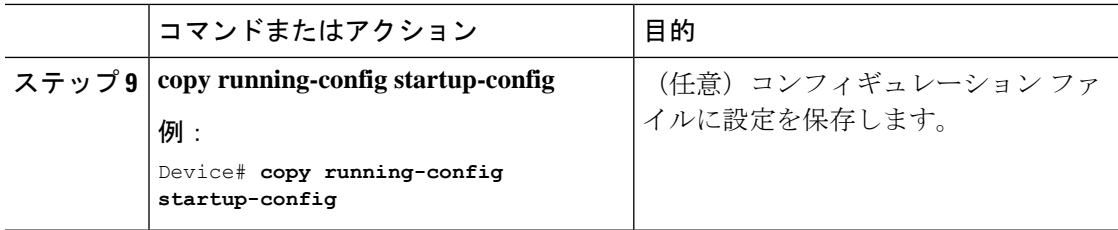

## **LLDP** 特性の設定

LLDP 更新の頻度、情報を廃棄するまでの保持期間、および初期化遅延時間を設定できます。 送受信する LLDP および LLDP-MED TLV も選択できます。

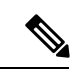

(注) ステップ 3 ~ 6 は任意であり、どの順番で実行してもかまいません。

#### 手順

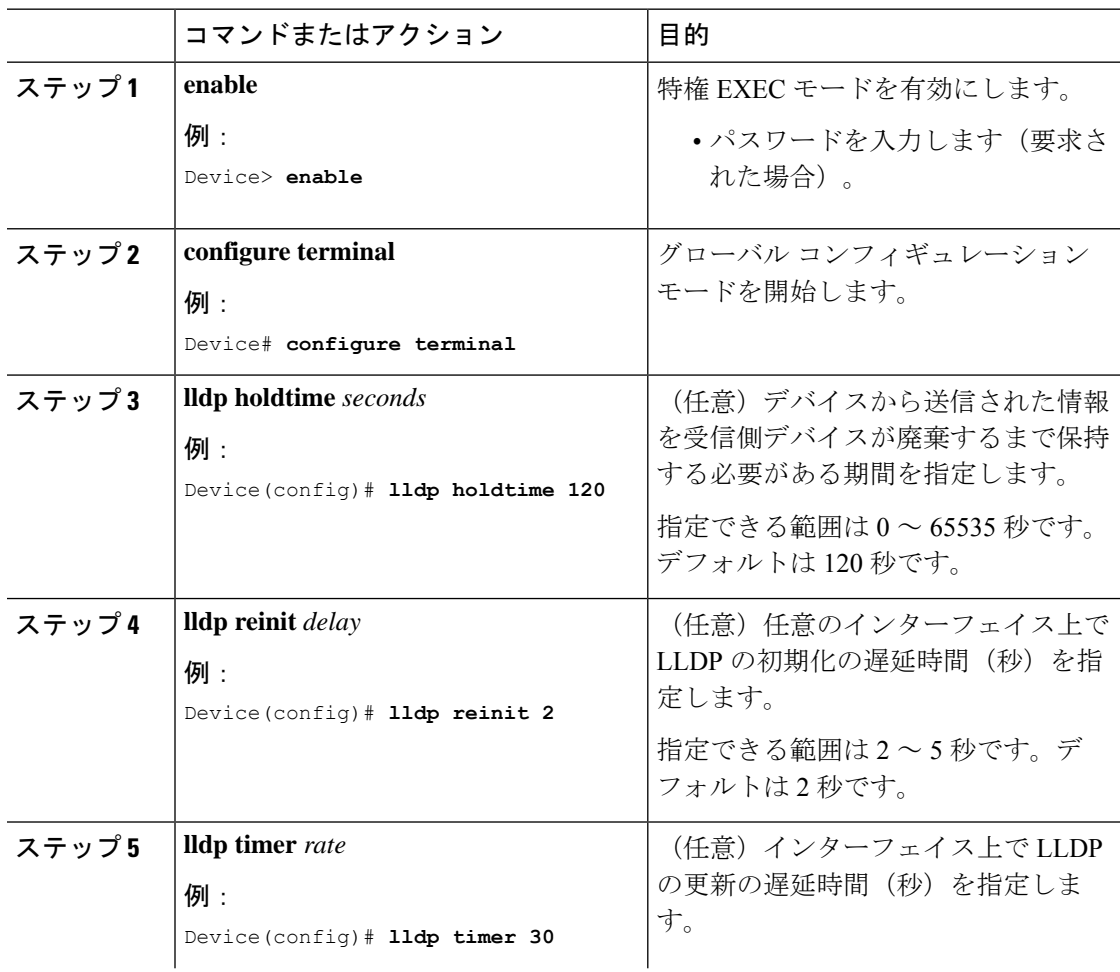

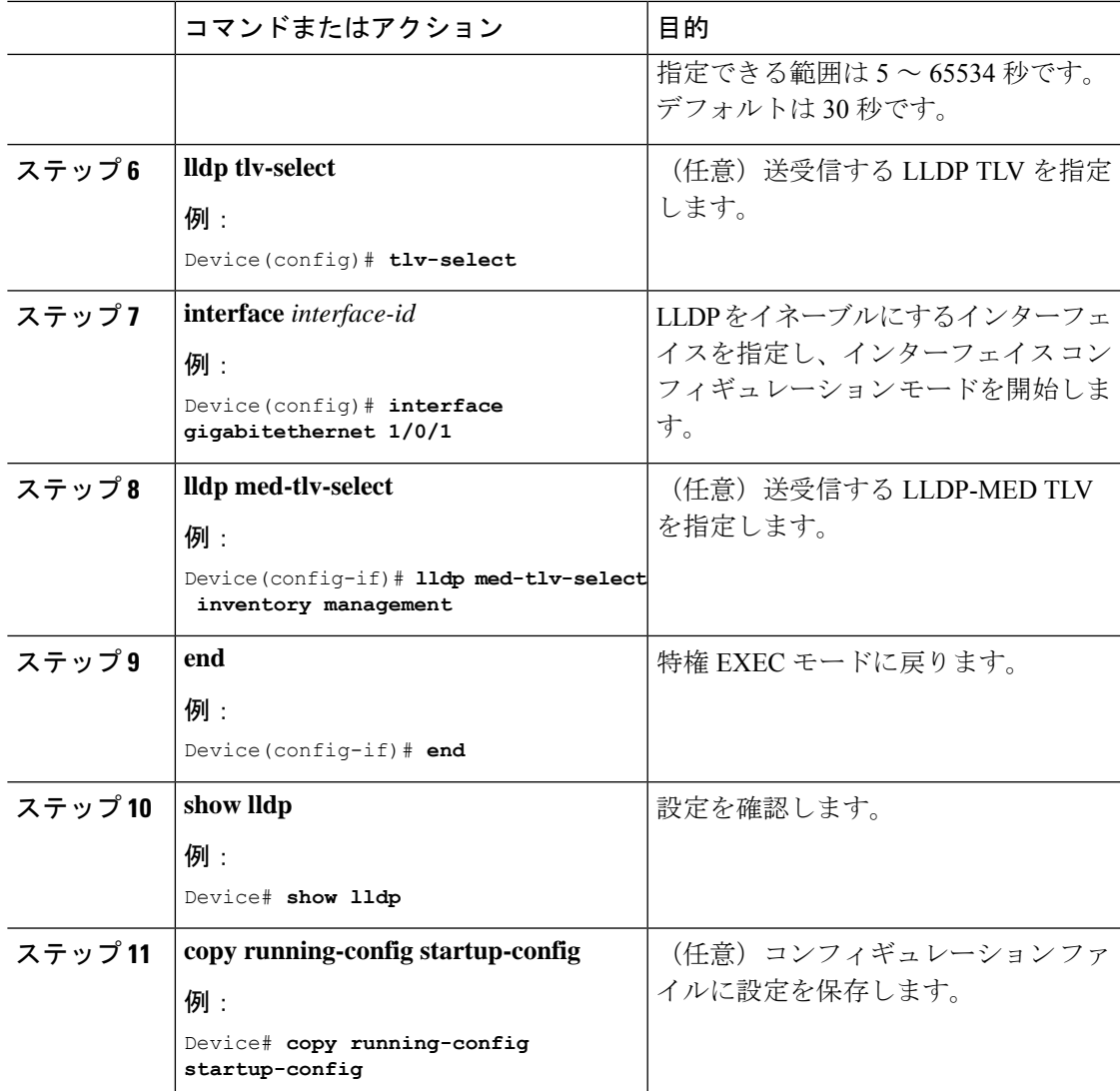

## **LLDP-MED TLV** の設定

デフォルトでは、デバイスはエンドデバイスからLLDP-MEDパケットを受信するまで、LLDP パケットだけを送信します。スイッチは、MED TLV を持つ LLDP も送信します。LLDP-MED エントリが期限切れになった場合は、スイッチは再び LLDP パケットだけを送信します。

**lldp** インターフェイス コンフィギュレーション コマンドを使用して、インターフェイスが次 の表にリストされている TLV を送信しないように設定できます。

#### 表 **2 : LLDP-MED TLV**

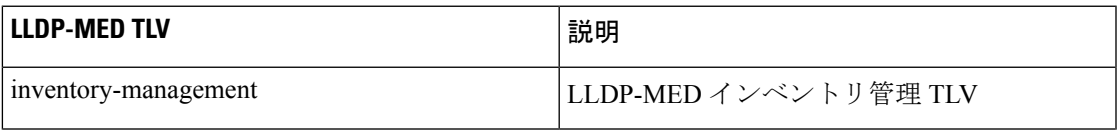

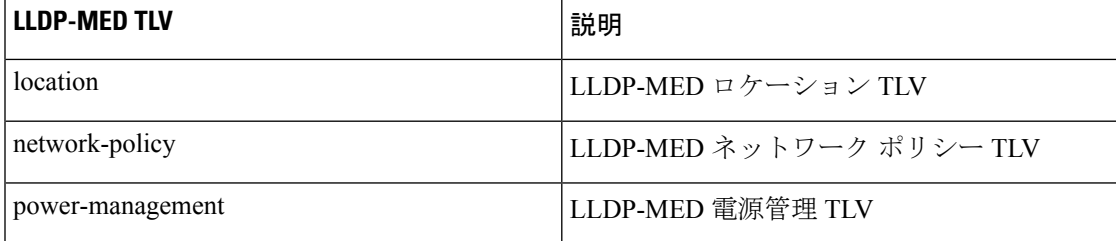

インターフェイスで TLV をイネーブルにするには、次の手順に従います。

#### 手順

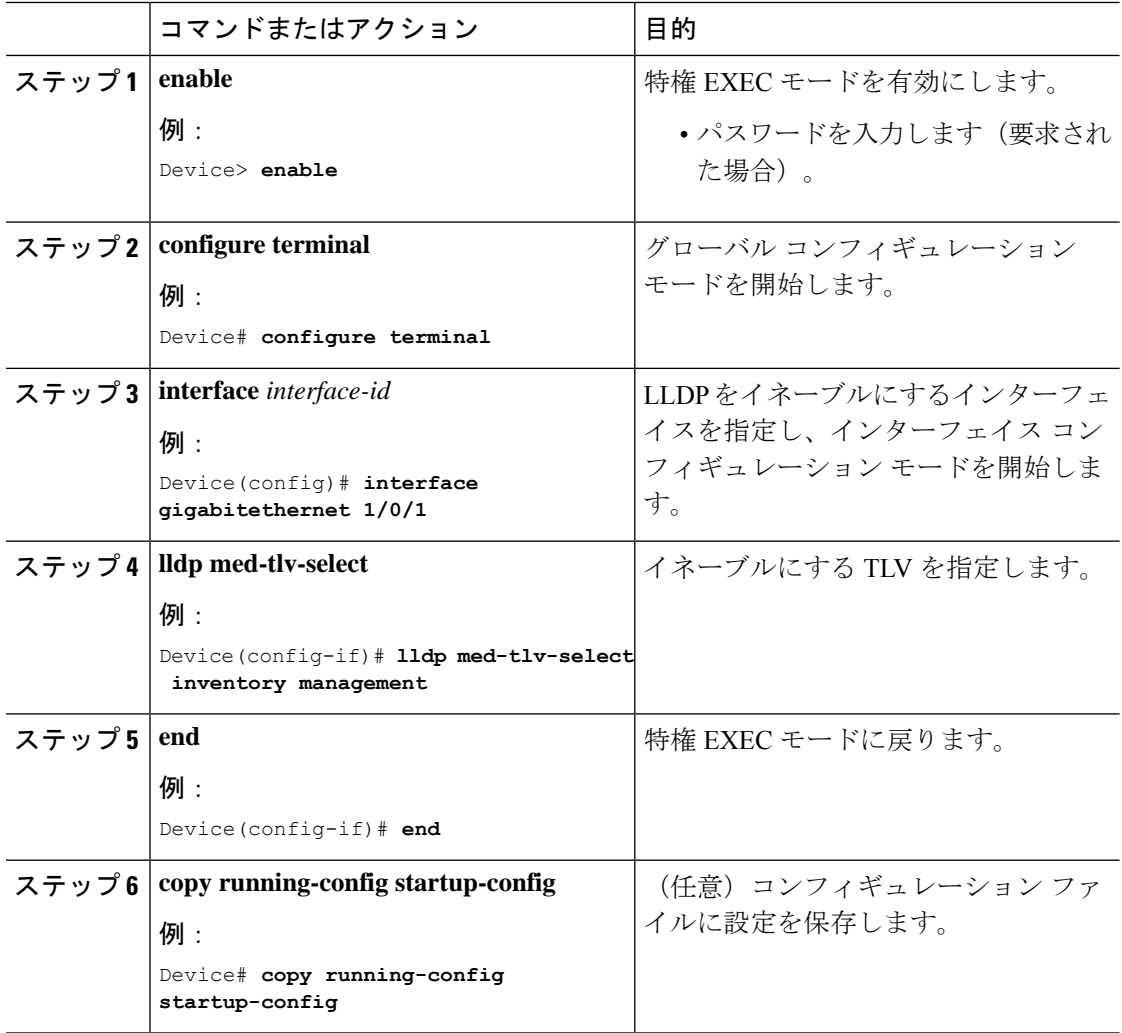

## **Network-Policy TLV** の設定

I

### 手順

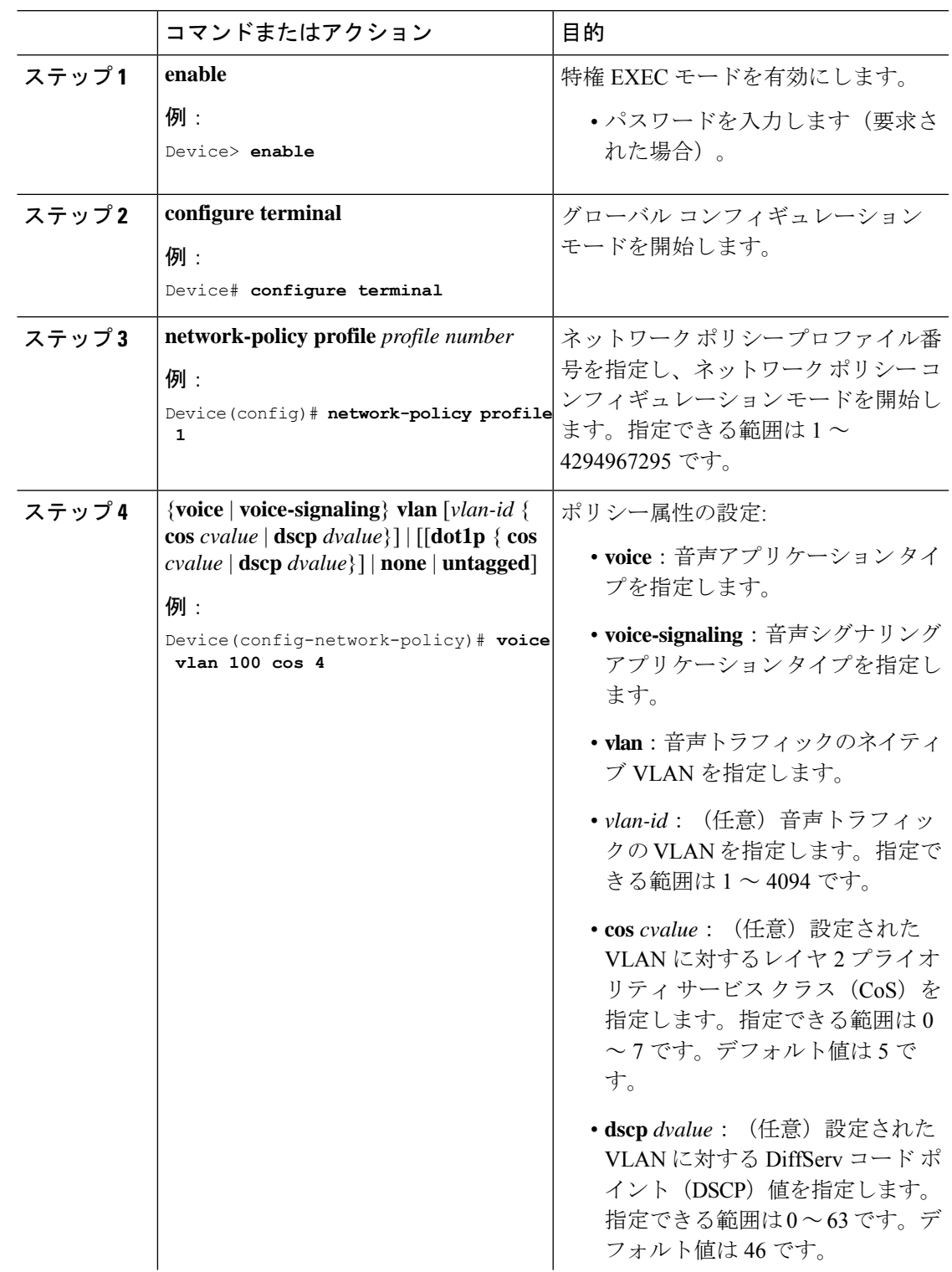

I

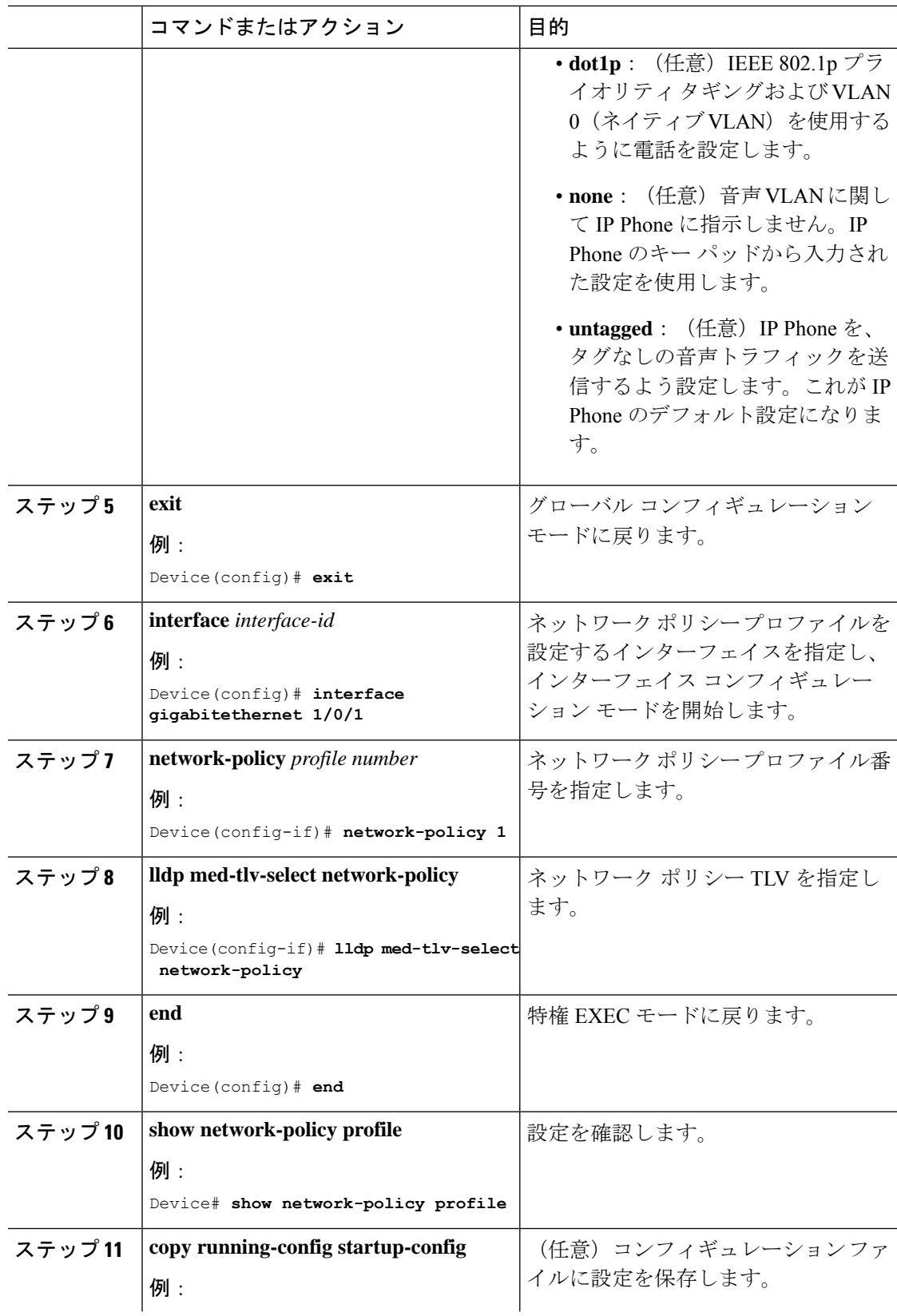

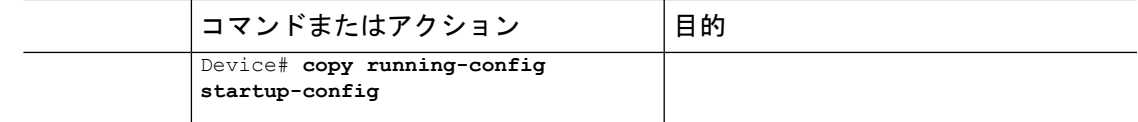

## <span id="page-10-0"></span>**LLDP**、**LLDP-MED**、およびワイヤード ロケーション サー ビスの設定例

### **Network-Policy TLV** の設定:例

次に、CoS を持つ音声アプリケーションの VLAN 100 を設定して、インターフェイス上のネッ トワーク ポリシー プロファイルおよびネットワーク ポリシー TLV をイネーブルにする例を示 します。

Device# **configure terminal** Device(config)# **network-policy 1** Device(config-network-policy)# **voice vlan 100 cos 4** Device(config-network-policy)# **exit** Device(config)# **interface gigabitethernet 1/0/1** Device(config-if)# **network-policy profile 1** Device(config-if)# **lldp med-tlv-select network-policy**

次の例では、プライオリティ タギングを持つネイティブ VLAN 用の音声アプリケーション タ イプを設定する方法を示します。

Device(config-network-policy)# **voice vlan dot1p cos 4** Device(config-network-policy)# **voice vlan dot1p dscp 34**

# <span id="page-10-1"></span>**LLDP**、**LLDP-MED**、およびワイヤード ロケーション サー ビスのモニタリングとメンテナンス

以下は、LLDP、LLDP-MED、ワイヤードロケーションサービスのモニタリングとメンテナン スのコマンドです。

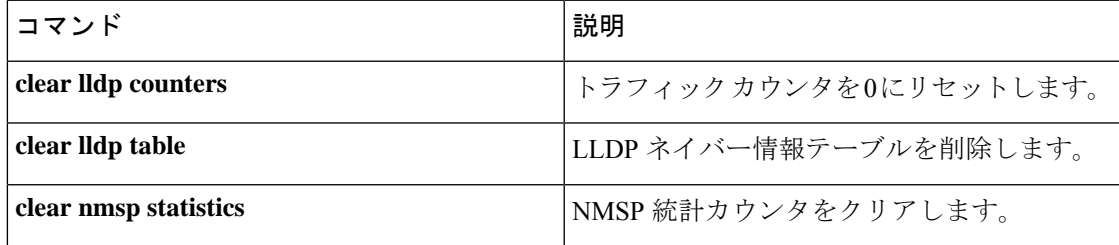

 $\overline{\phantom{a}}$ 

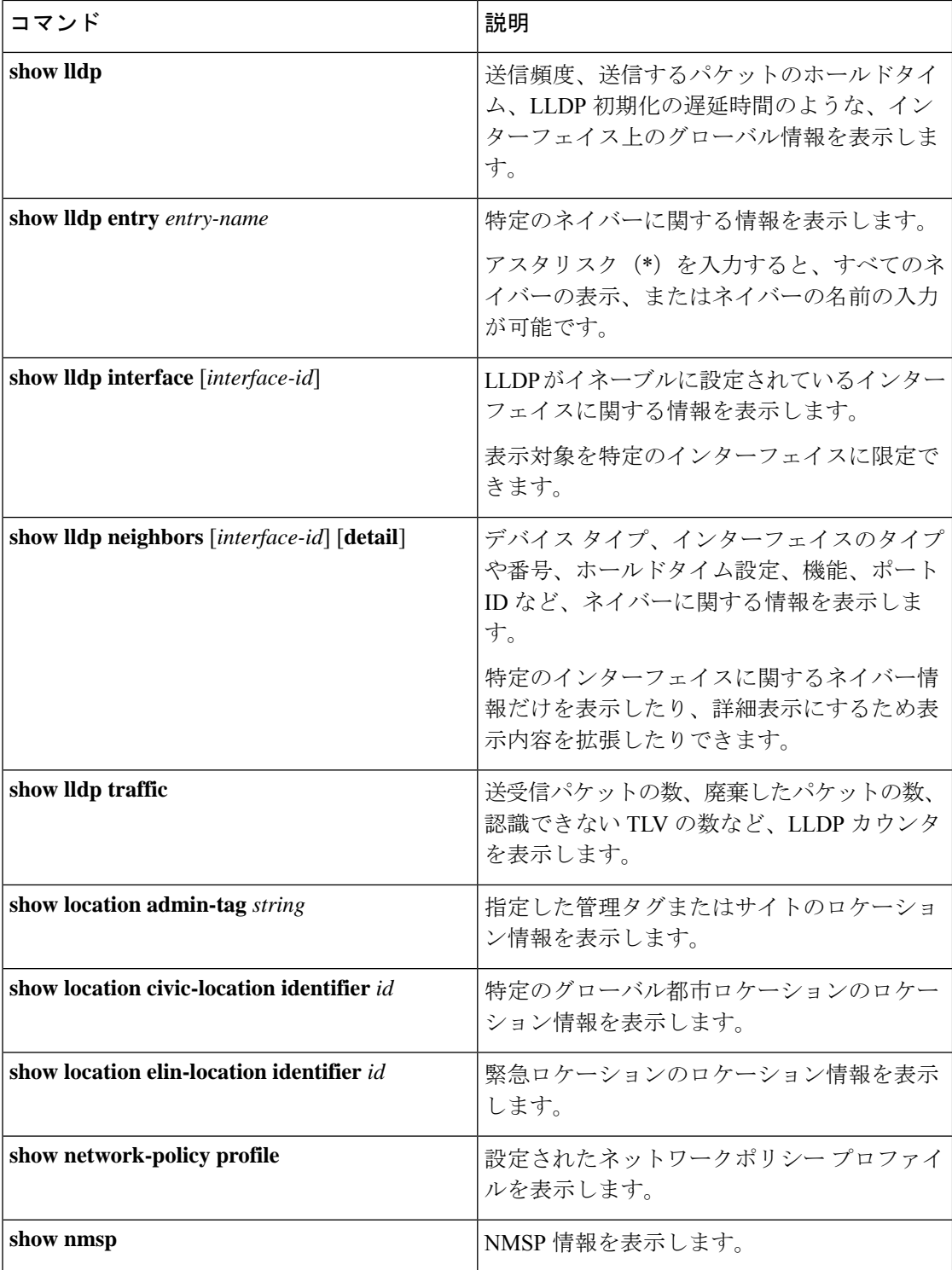

# <span id="page-12-0"></span>**LLDP**、**LLDP-MED**、およびワイヤード ロケーション サー ビスの機能履歴と情報

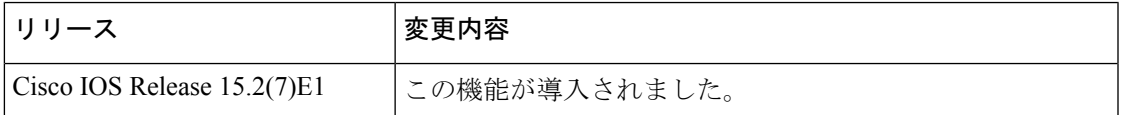

 $\overline{\phantom{a}}$